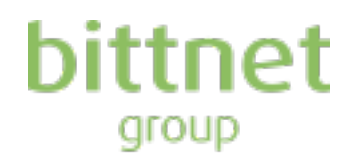

# **Raport curent nr. 57 / 2020**

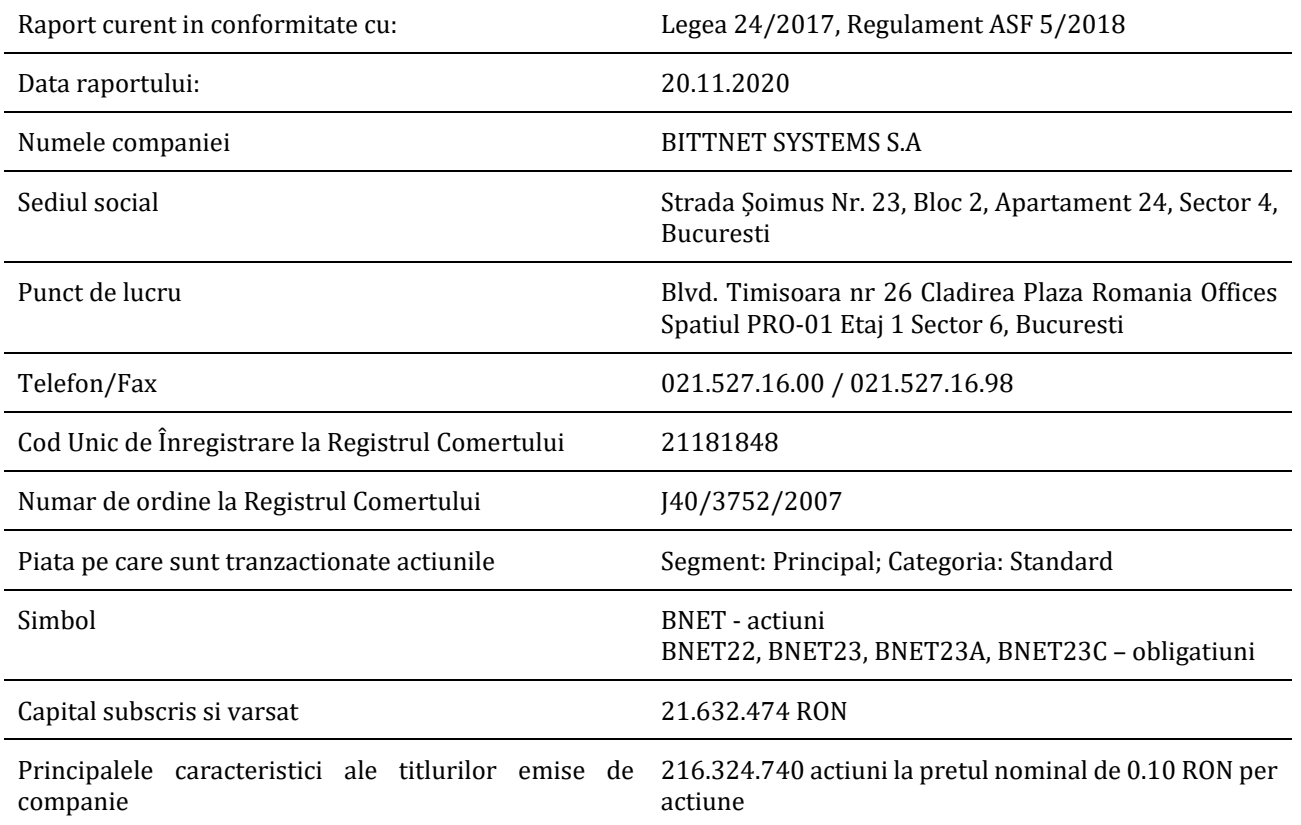

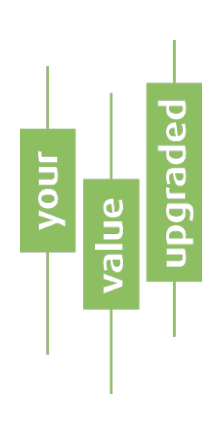

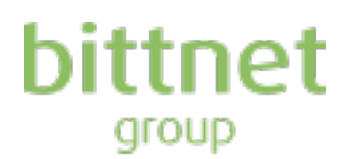

# **Aplicatia electronica de vot pentru AGA din 26.11.2020**

Bittnet Systems S.A. (numita in continuare "Compania") informeaza actionarii despre disponibilitatea platformei de vot electronic - eVote prin care detinatorii de actiuni BNET inregistrari in registrul actionarilor la data 13.11.2020 pot sa isi exercite dreptul de a vota punctele de pe ordinea de zi a Adunarilor Generale Ordinare si Extraordinare din 26.11.2020. Procesul de vot este deschis continuu, online, pana la finalul sedintei AGA.

Acessul se face la urmatorul link prin crearea unui cont iar credentialele inregistrate acum vor putea fi utilizate si la viitoarele AGA Bittnet:

#### **<https://bittnet.ro/go/vot-aga>**

#### **Pasii pentru creare cont si vot electronic de catre actionarii BNET:**

Inregistrare cont actionar BNET prin setarea e-mailului (care va coincide cu numele de utilizator) si a unei parole unice de acces in cont. Acest lucru se face apasand butonul '**Inregsitrati-va aici**' din pagina principala.

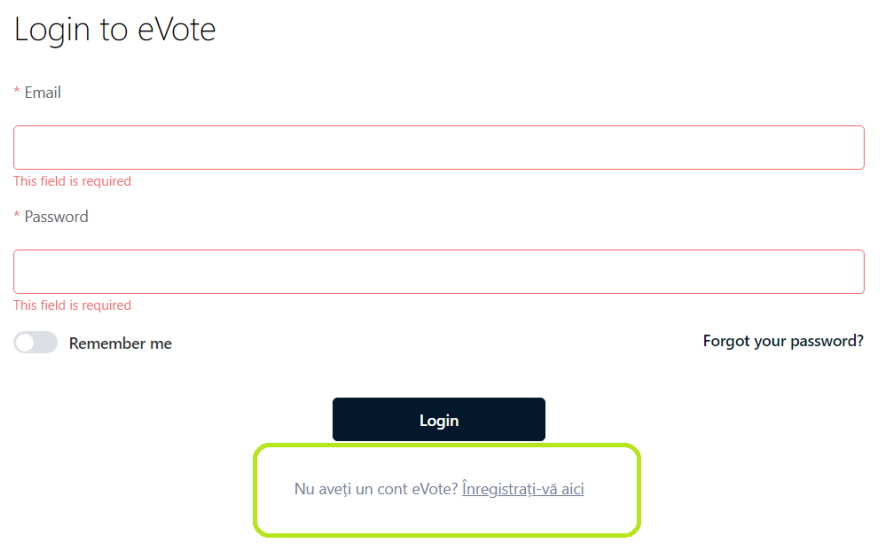

Dupa alegerea tipului de actionar: **persoana fizica** sau **reprezint o companie**, se completeaza adresa de email si se seteaza parola de acces. Aceste credentiale vor putea fi folosite la viitoarele adunari generale:

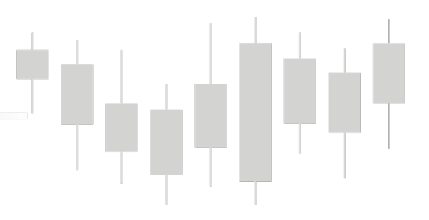

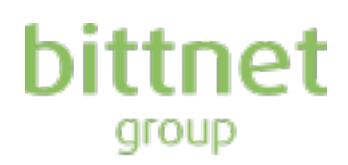

# Register an account with eVote

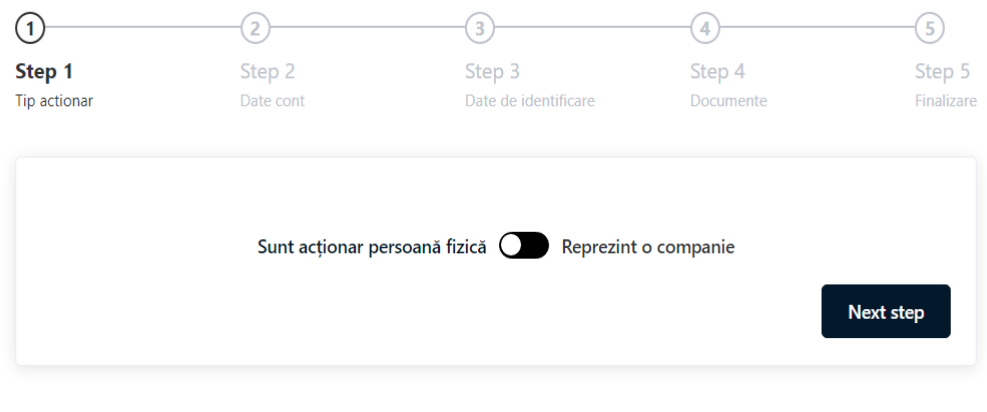

Aveți deja un cont eVote? Autentificați-vă aici

## Register an account with eVote

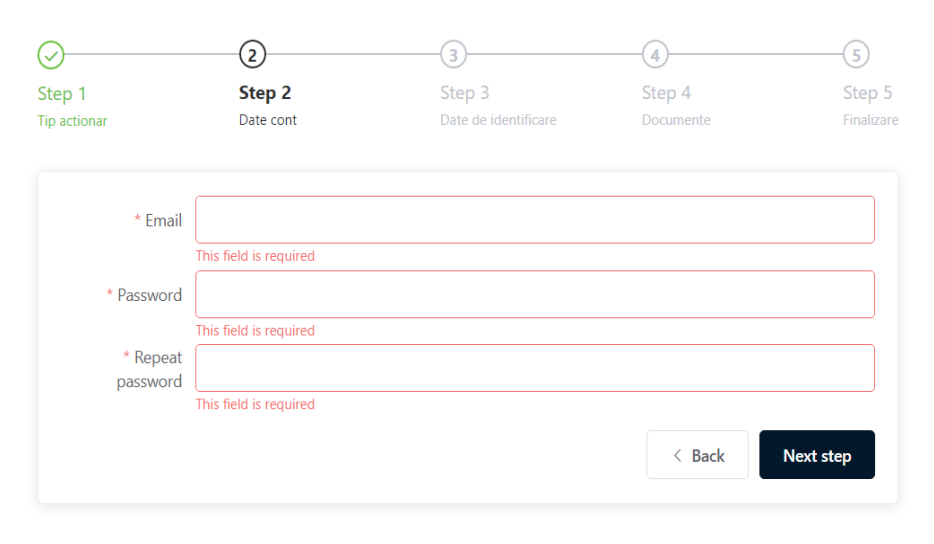

Aveți deja un cont eVote? Autentificați-vă aici

Urmatorul pas necesita completarea campurilor obligatorii pentru ca emitentul sa poata verifica identitatea actionarului: Nume complet si CNP, precum si a numarului de telefon:

埆

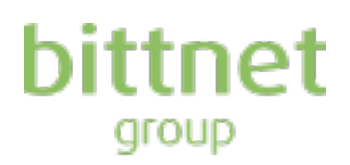

# Register an account with eVote

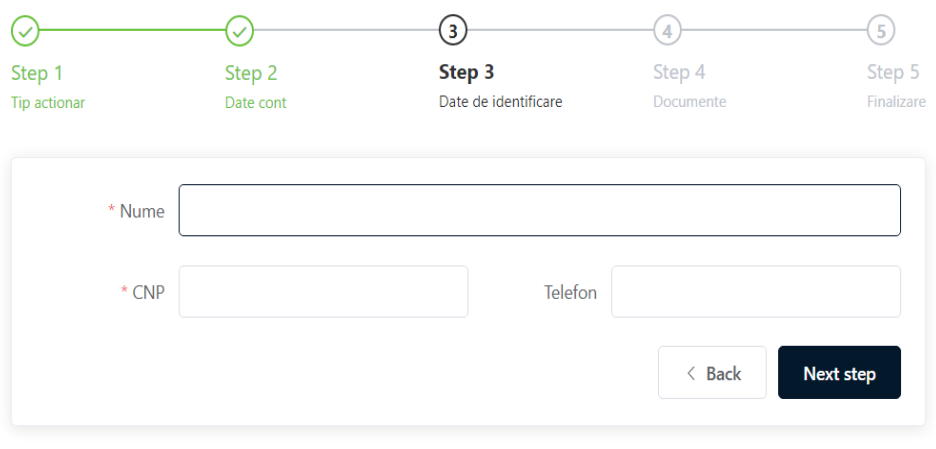

Aveți deja un cont eVote? Autentificați-vă aici

Incarcarea in platforma, in cazul persoanelor fizice, a buletinului/cartii de identitate. In cazul persoanelor juridice: CUI firma, act constitutiv si certificate constator recent:

## Register an account with eVote

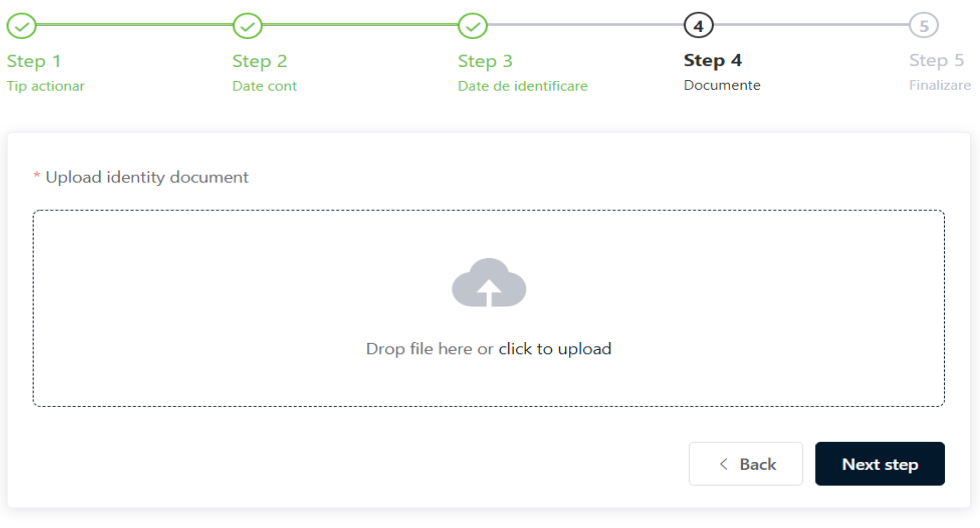

Aveți deja un cont eVote? Autentificați-vă aici

Bifarea celor 3 campuri generale despre

• politica privind preluarea datelor personale,

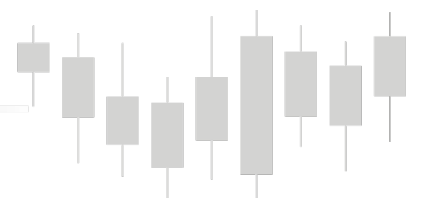

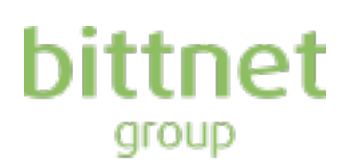

- politica referitoare cookie
- daca se doreste generarea automata a unui mail in momentul submiterii votului online

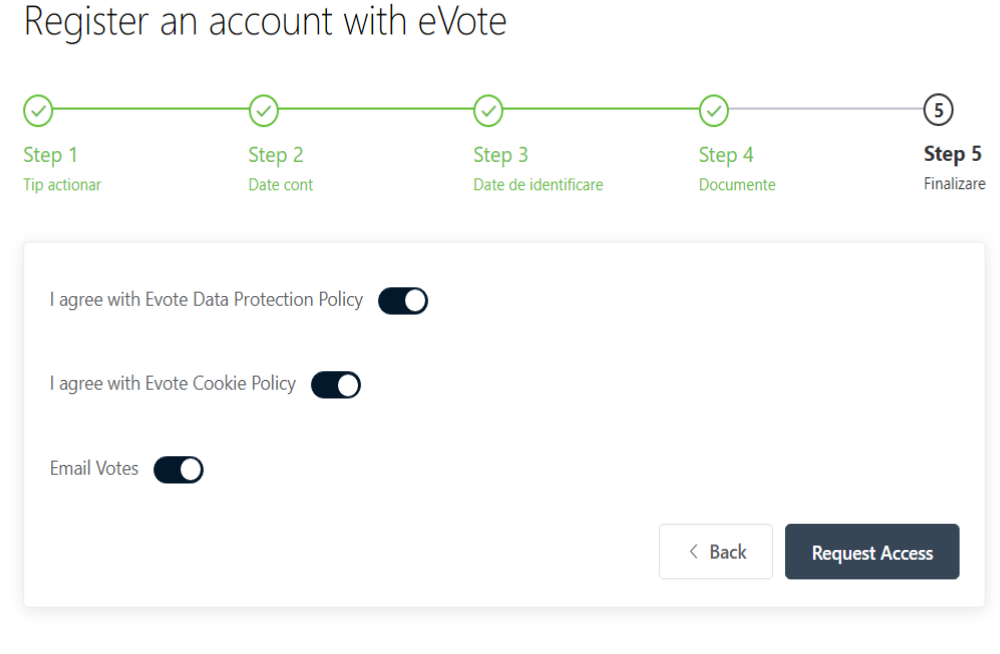

Aveți deja un cont eVote? Autentificați-vă aici

Dupa bifarea acestui pas, contul este creat insa nu si validat. Emitentul va verifica datele introduse cu datele din registrul eliberat de Depozitarul Central la data de referinta 13.11.2020 si va valida identitatea actionarului.

Dupa validare, proces care poate dura mai multe minute sau ore in functie de volumul de inregistrare, contul este activat. Un e-mail se va genera automat pe adresa cu care actionarul a facut inregistrarea prin care este anuntat despre activarea contului si invitat sa voteze prin logare cu credentialele setate anterior de actionar.

In acest punct, drepturile de vot sunt incarcate deja in dreptul actionarului iar acesta are acces la cele 2 taburi **AGOA 26.11.2020** si **AGEA 26.11.2020**. Prin cele 2 tab-uri se poate vizualiza ordinea de zi conform Convocatorului si se poate vota apasand unul dintre butoanele '**pentru'** / '**impotriva'** / '**abtinere'** sub fiecare dintre puncte.

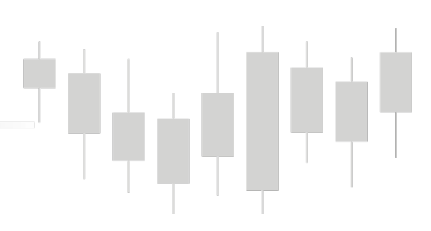

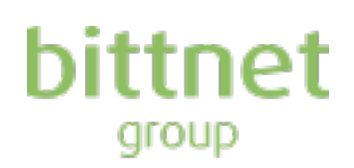

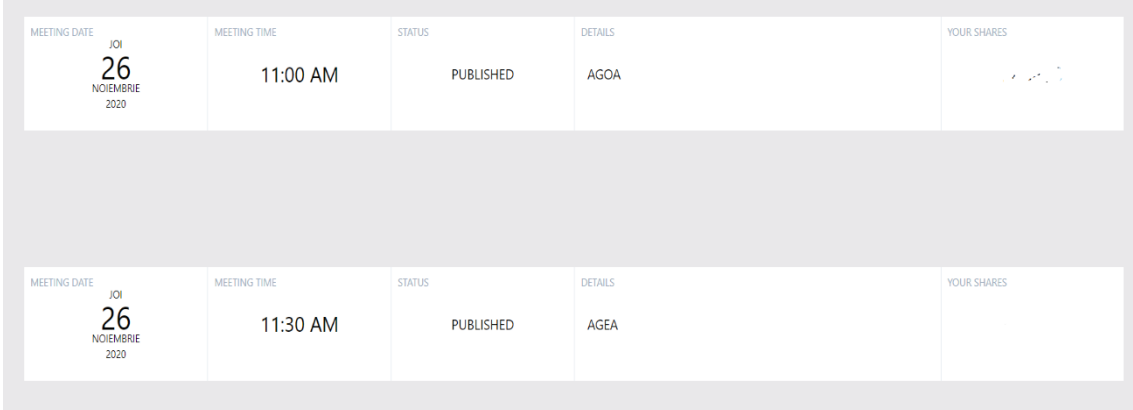

Dupa parcurgerea ordinii de zisi votarea efectiva, este necesara apasarea butonului '**Inregistreaza votul meu**' si validarea operatiei prin confirmare:

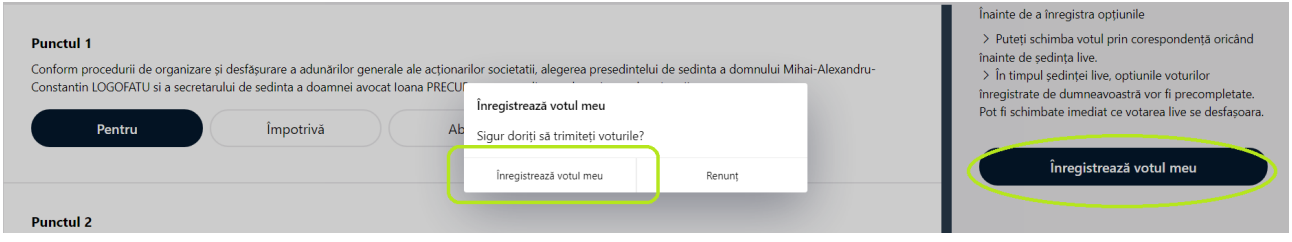

Apoi, un mesaj de confirmare va aparea pe ecran:

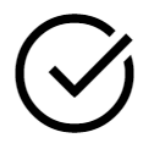

### YOUR VOTE OPTIONS HAVE BEEN REGISTERED

Procesul de votare ramane deschis pana la finalul sedintei AGA din 26.11.2020. Daca intampinati probleme in procesul de creare cont, va rugam sa ne contactati la adresa de mail: *investors@bittnet.ro* .

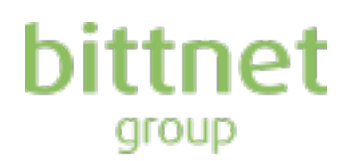

Presedintele Consiliului de Administratie Prin reprezentant Mihai-Alexandru-Constantin LOGOFATU

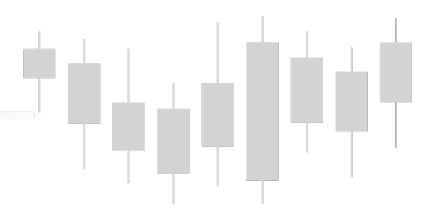